# per l'utilizzo del servizio BancoPosta online Istruzioni operative

**Poste Italiane S.p.A. - Società con socio unico Patrimonio BancoPosta**

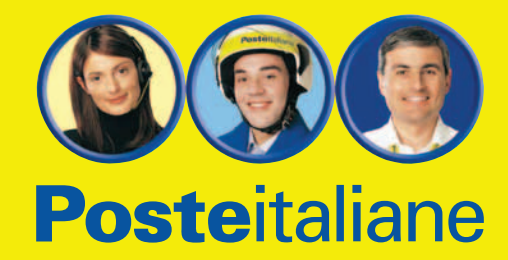

# **CARATTERISTICHE DEL SERVIZIO**

BancoPosta online (di seguito anche "Servizio") è il servizio accessorio al Conto corrente BancoPosta Privati (di seguito anche "Conto") che consente al Cliente di collegarsi con Poste Italiane attraverso la rete telematica Internet per utilizzare, sul proprio Conto corrente, le funzioni informative e/o dispositive indicate nei FI pro tempore vigenti con le modalità e nei limiti indicati negli stessi.

Il Servizio è attivabile dai titolari di un Conto corrente monointestato oppure cointestato a firme disgiunte. Per usufruire del Servizio è necessario:

- **richiedere l'attivazione del Servizio sul proprio Conto, presso l'Ufficio Postale di apertura del Conto;** se il correntista è titolare di più conti correnti BancoPosta può usufruire del servizio BancoPosta online su tutti i suoi conti ma deve richiedere l'attivazione del Servizio stesso su ciascun Conto di cui è titolare; in caso di Conto cointestato ciascun intestatario, per poter usufruire del Servizio, deve richiederne l'attivazione singolarmente; ogni singolo intestatario del Conto può operare separatamente tramite Internet grazie ad una serie di chiavi di accesso strettamente personali; il titolare di più conti BancoPosta può usufruire del Servizio su tutti i suoi conti utilizzando sempre le stesse chiavi di accesso;
- **registrarsi al sito www.poste.it.**

Gli elementi necessari per l'accesso e l'utilizzo del Servizio sono i seguenti:

- **Nome Utente;**
- **Password;**
- **Carta Postamat BancoPosta** dotata di **microchip** (di seguito **Postamat**);
- **Codice Segreto Personale** della Postamat (di seguito **PIN della Postamat**);
- **Lettore BancoPosta** (di seguito **Lettore**).

La nuova **Carta Postamat BancoPosta** è dotata della tecnologia a **microchip** che garantisce un elevato livello di sicurezza nell'esecuzione delle operazioni dispositive.

La tecnologia a microchip protegge i dati della Carta Postamat in modo più sicuro rispetto alla tradizionale banda magnetica, grazie a sofisticate chiavi di cifratura. La Carta Postamat, inserita nel Lettore ed in combinazione con il PIN della Postamat, consente di generare i codici "usa e getta" (c.d. "one time password" o **OTP**) necessari per l'esecuzione delle operazioni dispositive; la principale **garanzia di sicurezza** è rappresentata dall'**esclusività** dei codici dispositivi che, una volta utilizzati, non sono più validi per eseguire operazioni successive.

# **CHIAVI DI ACCESSO E DI UTILIZZO DEL SERVIZIO**

Per l'utilizzo del servizio BancoPosta online il Cliente è tenuto ad identificarsi ed autenticare le operazioni dispositive.

# **Servizi Informativi**

Connettendosi al sito Internet www.poste.it, il Cliente si identifica inserendo **Nome Utente e Password** nella pagina di login di BancoPosta online ed accede, attraverso l'elenco dei servizi disponibili, a tutti i servizi **informativi** del Servizio.

- Il **Nome Utente** è un codice identificativo del Cliente BancoPosta online, fornito da Poste Italiane al termine della prima fase di registrazione al sito www.poste.it. È composto da nome.cognome, es. mario.rossi; in caso di omonimia il Cliente sceglierà quattro caratteri aggiuntivi, preceduti da un trattino, es. mario.rossi-1234. Non è modificabile successivamente.
- La **Password** è la seconda chiave identificativa necessaria per accedere a BancoPosta online. È scelta dal Cliente in fase di registrazione al sito www.poste.it e può essere modificata in qualsiasi momento da parte del Cliente nell'apposita sezione del sito di Poste Italiane.

# **Servizi Dispositivi**

L'utilizzo dei servizi **dispositivi** è sottoposto ad un ulteriore livello di sicurezza. Le operazioni eseguite online sul proprio Conto BancoPosta devono essere autorizzate, infatti, attraverso l'utilizzo dei codici "usa e getta" (c.d. "one time password" o **OTP**):

- **ID OPERAZIONE;**
- codice **RISPOSTA.**

Il codice **ID OPERAZIONE** è composto da una serie di 8 numeri; viene visualizzato nella pagina web di BancoPosta online e per ogni operazione dispositiva ne viene generato uno nuovo; il Cliente dovrà digitare l'ID OPERAZIONE sul Lettore BancoPosta.

Il codice **RISPOSTA** è composto da una serie di 8 numeri e viene visualizzato in due gruppi da 4 sul display del Lettore; per generare il codice RISPOSTA il Cliente deve utilizzare **il Lettore BancoPosta** insieme alla **Carta Postamat, il codice ID OPERAZIONE ed il PIN della Postamat**; il Cliente dovrà poi inserire il codice **RISPOSTA** negli appositi campi della pagina web di BancoPosta online autorizzando così l'operazione di pagamento.

Si descrivono di seguito gli strumenti indispensabili per la generazione del codice RISPOSTA.

## • La **carta Postamat Maestro BancoPosta**, dotata di **microchip, è quella associata al Conto sul quale si intende eseguire l'operazione dispositiva**

**online**. Per richiedere la Postamat Maestro, il Cliente, al momento della sottoscrizione del Conto BancoPosta (o in un momento successivo) deve compilare e sottoscrivere la modulistica predisposta per la richiesta del servizio aggiuntivo Postamat Maestro (modulo di apertura Conto BancoPosta e servizi aggiuntivi). In caso di Conto cointestato, ciascun intestatario può richiedere la propria Carta Postamat Maestro e divenirne titolare, purché i correntisti possano agire disgiuntamente sul Conto. La Carta viene inviata, per posta prioritaria, all'indirizzo

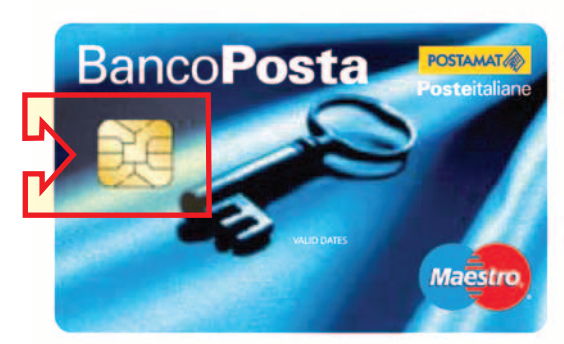

**Postamat Maestro BancoPosta con microchip**

comunicato dal correntista all'atto dell'apertura del conto. Per motivi di sicurezza, viene inviata inattiva. Per l'attivazione della carta, il titolare, munito di un regolare documento di riconoscimento, deve recarsi presso il proprio Ufficio Postale.

• Il **PIN della Postamat** è il codice necessario per convalidare le operazioni effettuate con la Postamat ogni volta che la Carta viene inserita nel Lettore. Si tratta dello stesso PIN utilizzato per effettuare le operazioni di pagamento e di prelievo con la Postamat. Il PIN è inviato, separatamente dalla Postamat, all'indirizzo comunicato dal correntista all'atto dell'apertura del Conto.

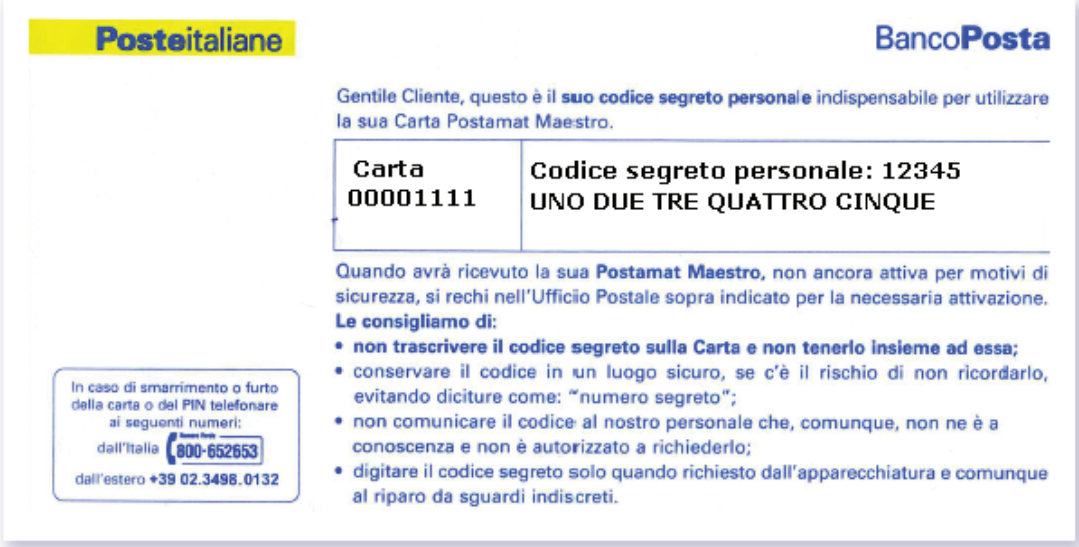

• Il **Lettore BancoPosta** è un dispositivo elettronico che permette di generare il codice RISPOSTA, dopo aver inserito la Carta Postamat nello stesso e digitato sulla sua tastiera il codice ID OPERAZIONE ed il PIN della Postamat. Per autorizzare online l'operazione dispositiva, il Cliente viene guidato, passo dopo passo, dalle indicazioni visualizzate sulla pagina web e sul display del Lettore.

Il Correntista che ha attivato il servizio BancoPosta online dovrà recarsi presso l'Ufficio Postale di riferimento del Conto per ritirare gratuitamente il proprio Lettore, attivando in questo modo anche le funzionalità dispositive del Servizio.

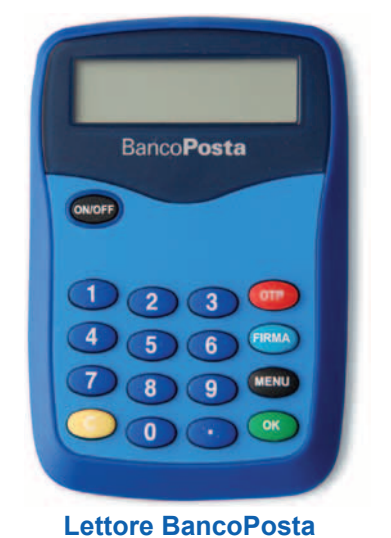

# **COME ATTIVARE IL SERVIZIO ED UTILIZZARE I SERVIZI INFORMATIVI**

## **Per attivare BancoPosta online** è necessario:

- 1. essere titolari di un Conto corrente BancoPosta Privati; in caso di cointestazione è indispensabile il requisito della facoltà di firma disgiunta;
- 2. richiedere il Servizio all'Ufficio Postale, contestualmente all'apertura del Conto oppure in un momento successivo; in questo secondo caso, il Servizio deve essere richiesto presso l'Ufficio Postale in cui è stato aperto il Conto;
- 3. registrarsi al sito di Poste Italiane S.p.A. all'indirizzo www.poste.it nell'apposita sezione "registrazione".

**La registrazione al sito www.poste.it** avviene in due fasi distinte.

## **Fase 1**

**Compilazione di una scheda online con i propri dati anagrafici.** Al termine di questa fase, al Cliente viene assegnato un identificativo utente (**Nome Utente**) e viene chiesto di creare una **Password** segreta.

## **Fase 2**

**Utilizzo del Codice di Attivazione.** Il Cliente riceve il Codice di Attivazione, tramite SMS, sul numero di cellulare indicato nella fase di inserimento dei propri dati anagrafici. Al fine di completare la registrazione al sito www.poste.it dovrà inserire il Codice di Attivazione nell'apposita sezione. A questo punto avrà a disposizione un'area riservata utilizzata esclusivamente da Poste Italiane per l'invio delle proprie comunicazioni elettroniche.

Successivamente il Cliente potrà utilizzare tutti i servizi informativi di BancoPostaonline, connettendosi al sito Internet www.poste.it e digitando nella pagina di login BancoPostaonline, il Nome Utente e la Password.

# **COME EFFETTUARE OPERAZIONI DISPOSITIVE**

Per eseguire un'operazione dispositiva il Cliente dovrà utilizzare:

- i codici "usa e getta" ('**ID OPERAZIONE** e codice **RISPOSTA**);
- la **Carta Postamat** con microchip ed il relativo **PIN**, in combinazione con il **Lettore BancoPosta.**

Di seguito i passi necessari per eseguire un'operazione dispositiva.

#### **Accesso all'operazione dispositiva ed inserimento dati**

Il Cliente, connettendosi al sito Internet www.poste.it e digitando Il Nome Utente e la Password nella pagina di login di BancoPostaonline, accede alla pagina di benvenuto e, attraverso l'elenco dei servizi disponibili, a tutti i **servizi dispositivi** relativi al proprio Conto. Seleziona l'operazione dispositiva ed inserisce i dati necessari per eseguire online l'operazione.

## **Scelta del Conto**

Il Cliente può autorizzare l'operazione dispositiva sul Conto BancoPosta per il quale risulta attivato il servizio BancoPostaonline. Nel caso di titolarità di più conti sui quali è attivo il Servizio, il Cliente deve selezionare, nell'apposito spazio della pagina web, il Conto che intende utilizzare per eseguire l'operazione dispositiva.

#### **Carta Postamat con microchip da utilizzare**

La carta Postamat da utilizzare è quella associata al Conto selezionato per eseguire l'operazione dispositiva online. Il numero della carta non è riportato per intero ma sono visualizzati solo gli ultimi 4 numeri nell'apposito spazio della pagina web.

## **Visualizzazione dell'ID OPERAZIONE**

BancoPostaonline mostra una pagina web in cui è presente l'**ID OPERAZIONE** correlato alla disposizione in corso.

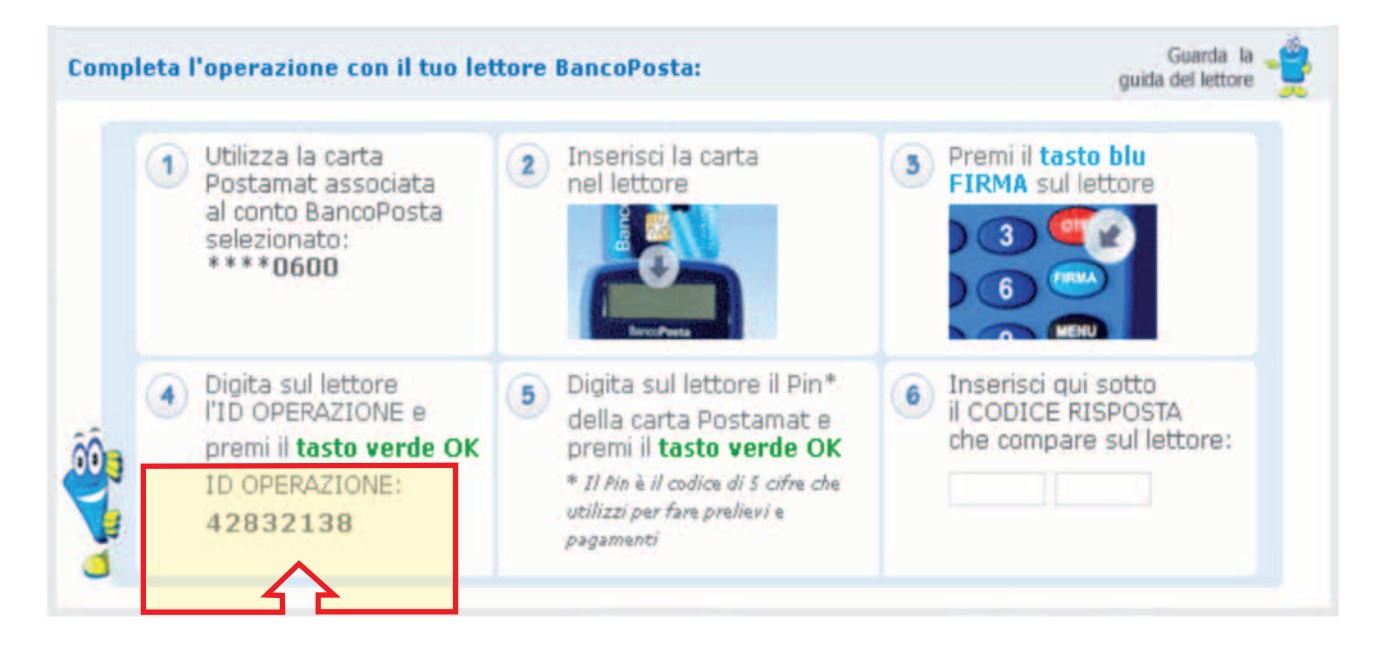

# **Attivazione del Lettore**

Per completare l'operazione dispositiva, il Cliente inserisce la Carta Postamat nel suo Lettore BancoPosta, con il microchip rivolto verso il basso, come illustrato in figura.

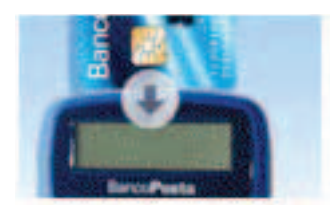

# **Generazione del codice RISPOSTA**

Una volta inserita la Carta Postamat correttamente, il Lettore si attiva automaticamente e sul display vengono visualizzate le opzioni di scelta disponibili:

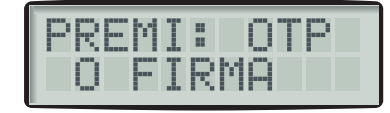

Per generare il codice RISPOSTA il Cliente deve eseguire le indicazioni visualizzate sul Lettore, nella sequenza riportata di seguito:

# 1. premere il tasto blu **FIRMA**;

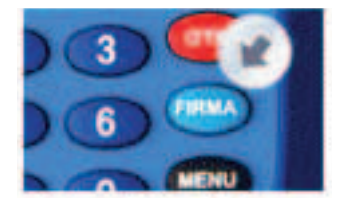

# 2. digitare l'**ID operazione SUL LETTORE**;

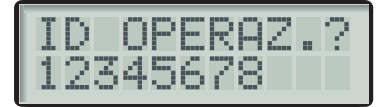

#### 3. premere il tasto verde **OK**;

## 4. digitare il **PIN della Postamat**;

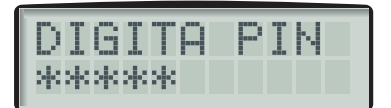

5. premere il tasto verde **OK**;

Se il PIN della Carta Postamat è stato inserito correttamente ne viene confermata la validità sul display del Lettore e, subito dopo, viene visualizzato il CODICE RISPOSTA.

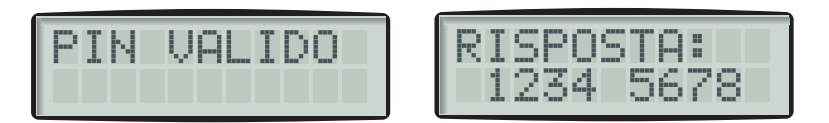

#### **Utilizzo del codice RISPOSTA**

Per autorizzare l'operazione dispositiva il Cliente deve inserire il codice RISPOSTA, visualizzato dal Lettore in due gruppi di 4 cifre, negli appositi spazi della pagina web di BancoPostaonline.

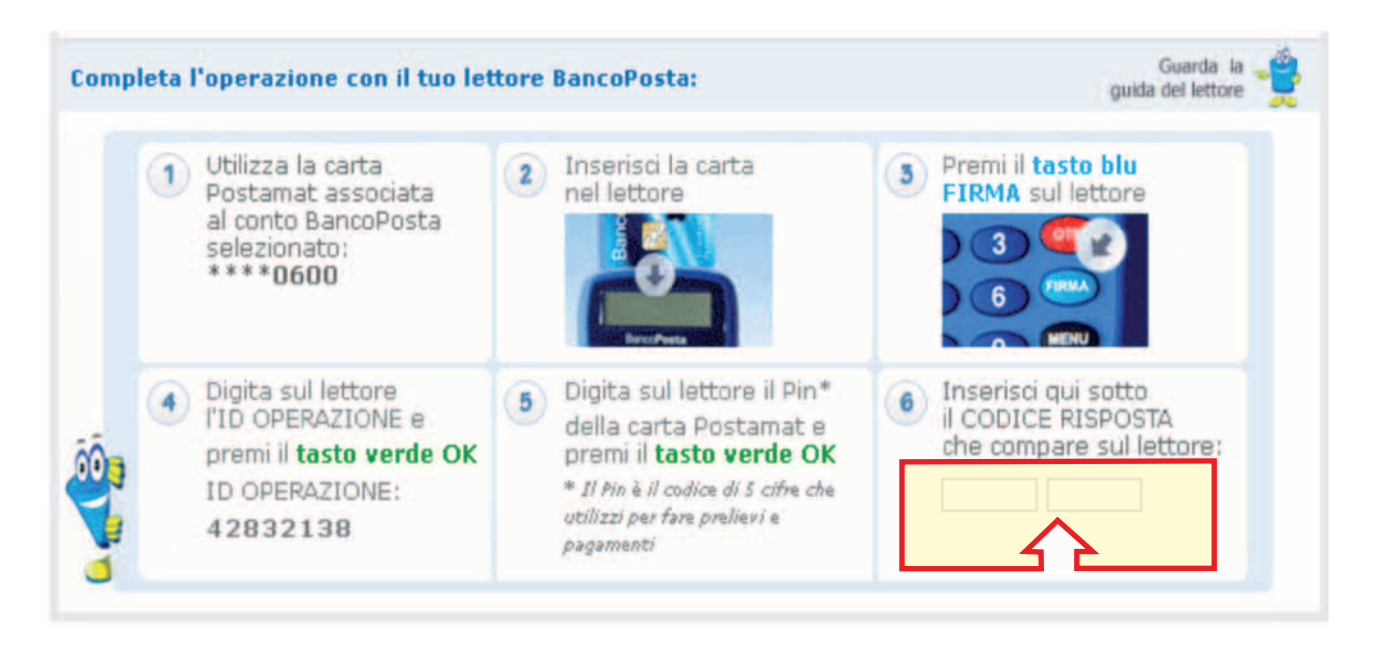

#### **Notifica di conferma operazione dispositiva**

Solo dopo aver eseguito i passi necessari per autorizzare un'operazione dispositiva ed aver inserito l'ID OPERAZIONE ed il codice RISPOSTA, l'operazione si intende eseguita e non più revocabile. Al Cliente viene mostrato a video il messaggio di conferma operazione avvenuta e viene inoltrato un messaggio di notifica nella propria area personale riservata esclusivamente alle comunicazioni elettroniche di Poste Italiane

#### **Blocco della funzionalità dispositiva online**

Dopo 6 digitazioni errate della combinazione richiesta (ID OPERAZIONE e RISPOSTA), il sistema web inibisce automaticamente la possibilità di eseguire operazioni dispositive. Al Cliente viene mostrato a video un messaggio. Il Cliente, in tal caso, dovrà recarsi presso qualsiasi Ufficio Postale per richiedere la riattivazione della funzionalità dispositiva online.

#### **Blocco dell'utilizzo della Postamat per l'autorizzazione delle operazioni dispositive online**

Dopo 6 digitazioni errate del PIN della Postamat sul Lettore, viene bloccata automaticamente la possibilità di utilizzare la specifica Postamat per autorizzare le operazioni dispositive online. È importante evidenziare che la carta Postamat bloccata per errata digitazione del PIN sul Lettore conserva tutte le altre proprie funzionalità; il Cliente, infatti, può continuare ad utilizzarla per eseguire le normali operazioni di prelievo e di pagamento. Le funzionalità dispositive online non possono essere riattivate sulla carta bloccata ed il Cliente, in tal caso, dovrà recarsi presso l'Ufficio Postale in cui si intrattiene il rapporto di Conto, per richiedere l'emissione di una nuova Postamat.

# **FURTO O SMARRIMENTO DELLE CHIAVI DI ACCESSO ED UTILIZZO DEL SERVIZIO**

Il Cliente è responsabile nei confronti di Poste Italiane per la custodia e per il corretto utilizzo dei codici personali e degli strumenti necessari per utilizzare il Servizio, nonché di ogni conseguenza dannosa derivante dall'eventuale illecito o indebito uso degli stessi, in qualsiasi modo avvenuto, anche se in conseguenza di furto o smarrimento. È fatta salva la responsabilità di Poste Italiane per conseguenze dannose derivanti da fatti ad essa imputabili.

# **Nome Utente e Password**

Per riottenere il Nome Utente o la Password, basta contattare il numero verde 803.160 che, previa identificazione del Cliente, provvederà a comunicare il Nome Utente o ad assegnare una Password provvisoria.

## **PIN e Postamat**

Il Pin della Postamat, così come la Postamat con microchip, è strettamente personale e il loro furto/smarrimento deve essere subito segnalato. La sicurezza del processo è legata al PIN ed alla Postamat con microchip.

Per ragioni di sicurezza, si raccomanda:

- l'immediata **sostituzione della Password**;
- il **blocco della Postamat** chiamando i seguenti numeri: dall'Italia 800.652.653 (numero verde); dall'estero 00.39.02.349.80132. È indispensabile che, entro due giorni lavorativi da quello della telefonata di blocco, il Cliente provveda a denunciare l'accaduto alle autorità competenti. È obbligo del Cliente, inoltre, consegnare copia della denuncia e fornire conferma dell'avvenuto blocco ad un Ufficio Postale, possibilmente quello in cui si intrattiene il rapporto di Conto. La conferma della richiesta di blocco deve essere fatta personalmente dal correntista oppure mediante una lettera raccomandata, un fax o qualsiasi altra forma di comunicazione.

È possibile, inoltre, **bloccare la funzionalità dispositiva online:**

- inserendo per 6 volte consecutive un codice RISPOSTA errato nell'apposito spazio della pagina web;
- facendo apposita richiesta presso qualsiasi Ufficio Postale.

Nel caso di sostituzione per furto o smarrimento, la carta Postamat sostitutiva e il relativo PIN vengono inviati all'indirizzo comunicato dal Cliente all'atto dell'apertura del conto oppure comunicato successivamente per iscritto al proprio Ufficio Postale.

#### **Lettore BancoPosta**

Nel caso di furto o smarrimento, il Cliente può richiedere un nuovo Lettore BancoPosta presso l'Ufficio Postale di riferimento del Conto. In questi casi è necessario che il Cliente, dopo aver effettuato la denuncia presso la competente Autorità Giudiziaria o di Pubblica Sicurezza, compili il modulo predisposto per la consegna del Lettore BancoPosta allegando copia della relativa denuncia.

# **NON FUNZIONAMENTO O DANNEGGIAMENTO DEL LETTORE**

Nel caso di non funzionamento o danneggiamento del Lettore, il Cliente può richiederne la sostituzione presso l'Ufficio Postale di riferimento del Conto. In questi casi il Cliente dovrà compilare il modulo predisposto per la consegna del Lettore BancoPosta e riconsegnare quello in suo possesso.

# **L'AREA PERSONALE RISERVATA ALLE COMUNICAZIONI ELETTRONICHE DI POSTE ITALIANE**

Il Cliente può accedere dal sito www.poste.it, inserendo il nome utente e la password, all'area personale riservata esclusivamente alle comunicazioni elettroniche da parte di Poste Italiane.

In questa sezione vengono inviate le comunicazioni relative alle operazioni dispositive online (conferme di pagamento bollettini, bonifici, ricariche Postepay, ricariche telefoniche, ecc.) effettuate sul conto BancoPosta e agli altri servizi on line che è possibile utilizzare sul sito di Poste Italiane, come per esempio l'invio di Raccomandate, Lettere e Telegrammi. Da tale area non è possibile inviare messaggi a Poste Italiane nè inoltrare messaggi a terzi.

# **REGOLE PER LA SICUREZZA**

Di seguito, alcune semplici regole da seguire per accedere a BancoPostaonline con la massima sicurezza.

## **1. Protezione dei codici (Nome Utente, Password, PIN della Postamat)**

I codici sono strettamente personali e pertanto, devono essere custoditi con cura e mai comunicati ad altri. È preferibile non conservare i codici insieme, né annotarli su unico documento. Per una maggiore sicurezza si consiglia di modificare periodicamente la Password. È opportuno utilizzare una Password con le seguenti caratteristiche:

- lunghezza minima: 8 caratteri
- che contenga almeno una lettera maiuscola, una lettera minuscola, un numero
- che non corrisponda a parole di uso comune, nomi propri, date di nascita.

È importante, non utilizzare la stessa Password utilizzata per accedere ad altri siti web.

## **2. Ricezione di e-mail sospette**

L'accesso al servizio BancoPostaonline deve essere effettuato digitando l'indirizzo www.poste.it nel browser internet, evitando di accedere da link presenti all'interno di email "sospette". Poste Italiane, direttamente o tramite terzi, non richiede mai ai propri clienti, attraverso messaggi di posta elettronica, telefonate o lettere, di fornire i codici di accesso personali quali il Nome Utente, la Password, né i dati relativi alle carte di debito e di credito.

## **3. Inserimento dei dati personali**

Diffidare di improvvisi cambiamenti nella modalità con cui viene chiesto di inserire i codici di accesso a BancoPostaonline: ad esempio, se questi vengono chiesti non tramite una pagina del sito, ma tramite pop-up (una finestra aggiuntiva di dimensioni ridotte) e in tutti i casi in cui viene richiesto di utilizzare modalità diverse da quelle indicate nelle presenti istruzioni operative. In questi casi, contattare immediatamente Poste Italiane chiamando il numero gratuito 803.160 oppure inviando un'e-mail a info@poste.it.

## **4. Logica di accesso al sito**

L'accesso al sito deve avvenire digitando l'indirizzo www.poste.it direttamente nel browser Internet. È importante che durante l'inserimento dei dati riservati nella pagina web, ci si assicuri che si tratti di una pagina protetta. Le pagine protette sono riconoscibili in quanto l'indirizzo che compare nella barra degli indirizzi del browser comincia con "https://" e non con "http://". Inoltre, le pagine protette contengono un lucchetto nella parte in basso a destra del browser. Cliccando due volte sul lucchetto, è possibile verificare l'esistenza di un "certificato" che garantisce l'autenticità del sito. È importante controllare a chi (e da chi) è stato rilasciato il certificato; in questo caso, deve risultare: rilasciato a *BancoPostaonline.poste.it* da Postecom CS2. Per gli altri servizi online è rilasciato a *www.poste.it* da *Postecert Certificati Server*.

#### **5. Aggiornamento di software per la sicurezza informatica**

Il sistema operativo e i programmi di protezione del computer (antivirus, antispyware, ecc.) devono essere costantemente aggiornati. Le aziende produttrici dei software rendono periodicamente disponibili online (e scaricabili gratuitamente) aggiornamenti (cosiddette patch) che incrementano la sicurezza del sistema operativo e del browser. Sui siti di queste aziende è anche possibile verificare che il proprio browser sia aggiornato; in caso contrario, è consigliabile scaricare e installare le patch.

## **6. Controllo delle operazioni effettuate**

Gli estratti conto e le conferme di avvenuto pagamento devono essere sempre controllate; è importante verificare che siano state addebitate solo le operazioni effettuate. La data e l'ora dell'ultimo accesso, presenti nella pagina di benvenuto BancoPostaonline, rappresentano un valido strumento di controllo.

# **TRADING ONLINE**

Trading Online BancoPosta (TOL) è il nuovo servizio online che ti permette di negoziare i principali strumenti finanziari italiani ed esteri, come azioni, obbligazioni, futures o titoli di stato.

Per usufruire del TOL è sufficiente essere correntista BancoPosta, aver attivato BancoPostaonline e:

- aver sottoscritto presso l'Ufficio Postale il contratto per la prestazione dei servizi e delle attività di investimento;
- essere titolare di un deposito titoli.

Per eseguire le operazioni dispositive di trading online, il Cliente dovrà utilizzare il Lettore BancoPosta insieme alla Carta Postamat per generare l'OTP con cui autorizzare l'operatività all'interno del TOL.

Il Cliente per autorizzare le proprie operazioni di trading può utilizzare due modi alternativi:

1) Decidere di autenticarsi, in qualsiasi momento, utilizzando il link "Strong Authentication" presente all'interno del Top Menu in alto a destra, in modo da non dover digitare più i codici del lettore in occasione delle successive operazioni per tutta la durata della sessione di lavoro.

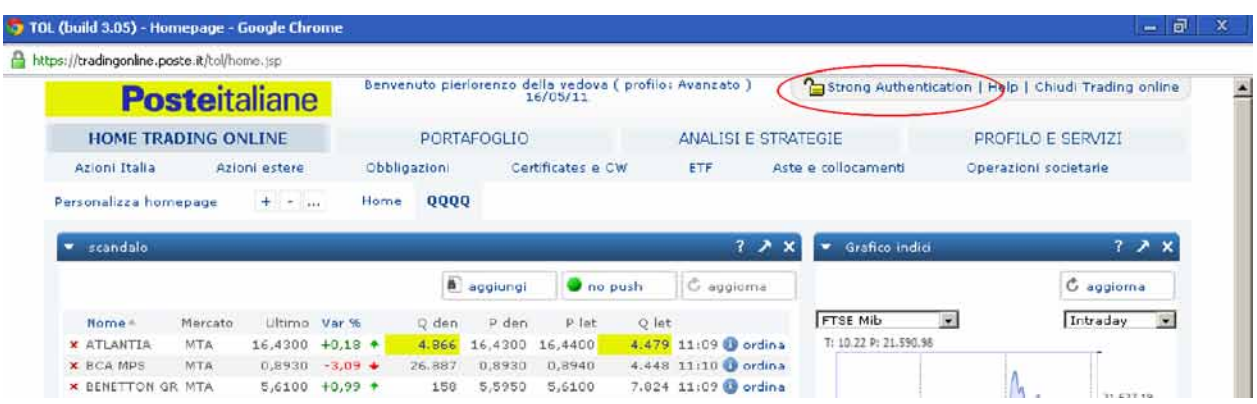

2) Decidere di autenticarsi solo nel momento in cui sarà richiesto di confermare una specifica operazione di acquisto/vendita. Anche in questo caso la prima autenticazione sarà valida per l'intera durata della sessione di lavoro senza dover inserire ulteriori codici.

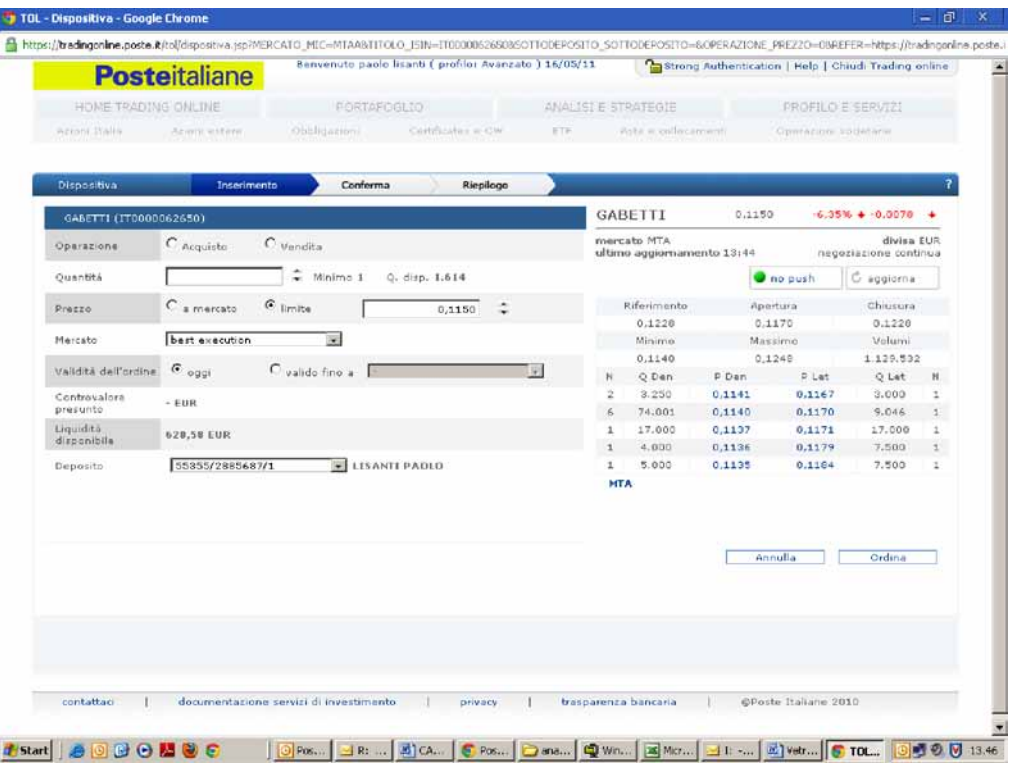

Il servizio di trading online è disponibile dalle ore 6.30 alle ore 22.30.

Nell'ipotesi di eventuali cadute, anche temporanee, del sistema di collegamento via internet, Poste Italiane rende disponibile al cliente un canale telefonico al numero gratuito 800.00.33.22, da utilizzare quale canale alternativo per impartire ordini di compravendita titoli.

Una volta selezionata l'opzione "TOL" all'interno dei servizi offerti all'800.00.33.22, sono necessarie delle fasi di riconoscimento ed autenticazione del Cliente attraverso il lettore BancoPosta e la tastiera telefonica; di seguito le fasi dettagliate:

## **III. Riconoscimento:**

2. Inserimento da parte del Cliente tramite risponditore automatico (di seguito IVR) del numero di Carta Postamat di riferimento.

# **IV. Autenticazione:**

- 9. l'IVR interroga il sistema di autenticazione per il reperimento del codice ID OPERAZIONE e lo restituisce all'utente
- 10. Il Cliente inserisce la carta nel lettore BancoPosta e preme il tasto blu FIRMA
- 11. Il Cliente inserisce il codice "ID OPERAZIONE" nel lettore
- 12. Il Cliente inserisce il PIN nel lettore
- 13. Il lettore genera il codice "RISPOSTA"
- 14. Il Cliente inserisce la RISPOSTA tramite IVR
- 15. La RISPOSTA viene trasferita da IVR verso i sistemi di autenticazione per la verifica dell'esito
- 16. Nel caso di esito positivo IVR apre la connessione con un operatore disponibile.

Il Cliente riconosciuto viene quindi accolto da un operatore specializzato, incaricato di effettuare l'operazione di vendita per conto dell'Utente e di chiudere la transazione.

Tale canale telefonico sarà disponibile dalle 8.00 alle 17.30.

# **OPERAZIONI DISPOSITIVE TRAMITE CANALE MOBILE (APP POSTE ITALIANE) - SISTEMA DI SICUREZZA posteID**

Alcune funzioni dispositive del servizio BPOL sono disponibili anche sul canale mobile tramite app per smartphone e tablet; su tale canale le operazioni dispositive possono essere autorizzate anche tramite un ulteriore Sistema di sicurezza valido per le app Poste Italiane.

Per attivare il Sistema di sicurezza, direttamente da app, il Cliente deve essere registrato a Poste.it ed aver certificato un numero di telefono presso un Ufficio Postale. Al termine dell'installazione, il Cliente sceglie il codice posteID che dovrà utilizzare per autorizzare i pagamenti effettuati tramite le app di Poste Italiane.

Per ulteriori dettagli sulle modalità d'uso, sui servizi disponibili e sulle app di Poste Italiane sulle quali è attivo il Sistema di sicurezza posteID, consulta il documento "Guida Sistema sicurezza posteID", disponibile all'indirizzo:

http://www.poste.it/resources/editoriali/app/Guida\_Sistema\_Sicurezza\_canale\_mobile.pdf